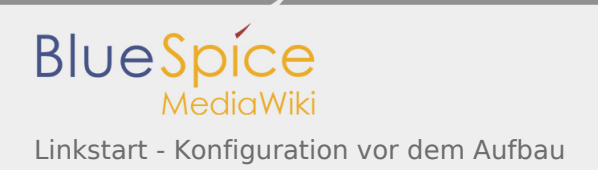

# Inhaltsverzeichnis

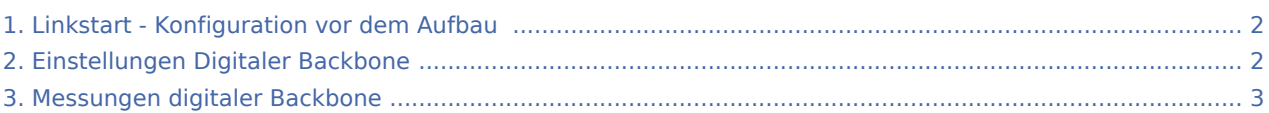

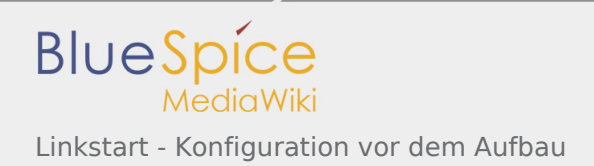

# <span id="page-1-0"></span>Linkstart - Konfiguration vor dem Aufbau

### Linkstart - Konfiguration vor dem Aufbau

### Einstellungen im RouterOS bei Mikrotik Routerboards

Beim Aufbau einer Linkstrecke mit RouterOS sind folgende Einstellungen zu empfehlen (testweise ermittelt):

- WIRELESS auf 5MHz Bandbreite beschränken Dadurch sind dann auch andere Frequenzschritte möglich
- WIRELESS Compression aktivieren (falls von der WLAN Karte unterstützt)
- ADVANCED Hardware Retries auf 15
- NSTREAM aktivieren
- **•** Firewall Tracking deaktivieren

Weitere Einstellungen sind aus den [Einstellungen Backbone](#page-1-1) zu entnehmen.

#### Einstellungen unter DD-WRT bei Linksys WRT54 Routern

Die nachfolgend vorgeschlagenen Einstellungen wurden an einem WRT54GL v1.1 experimentell ermittelt.

- Wireless Advanced Settings
	- Beacon Interval 80
	- DTIM Interval 3
	- **•** Fragmentation Threshold 2306
	- RTS Threshold 2307
	- TX/RX Antenna: hier sollte man den angeschlossenen Antennenport wählen (das Gerät wird dabei von vorne - LED Seite - betrachtet)
	- TX Power max. 170mW (zwar sind 251mW max. möglich, doch ab 170mW beginnt der TX stark zu [rauschen](#page-2-0))
- Administration IP Filter Settings
	- Maximum Ports 4096
	- **TCP Timeout 360**
	- UDP Timeout 120

# <span id="page-1-1"></span>Linkstart - Konfiguration vor dem Aufbau

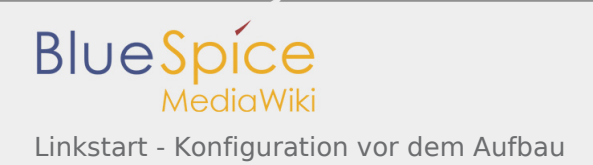

## Linkstart - Konfiguration vor dem Aufbau

### Einstellungen im RouterOS bei Mikrotik Routerboards

Beim Aufbau einer Linkstrecke mit RouterOS sind folgende Einstellungen zu empfehlen (testweise ermittelt):

- WIRELESS auf 5MHz Bandbreite beschränken Dadurch sind dann auch andere Frequenzschritte möglich
- WIRELESS Compression aktivieren (falls von der WLAN Karte unterstützt)
- ADVANCED Hardware Retries auf 15
- NSTREAM aktivieren
- **•** Firewall Tracking deaktivieren

Weitere Einstellungen sind aus den [Einstellungen Backbone](#page-1-1) zu entnehmen.

#### Einstellungen unter DD-WRT bei Linksys WRT54 Routern

Die nachfolgend vorgeschlagenen Einstellungen wurden an einem WRT54GL v1.1 experimentell ermittelt.

- Wireless Advanced Settings
	- $\bullet$  Beacon Interval 80
	- DTIM Interval 3
	- **•** Fragmentation Threshold 2306
	- RTS Threshold 2307
	- TX/RX Antenna: hier sollte man den angeschlossenen Antennenport wählen (das Gerät wird dabei von vorne - LED Seite - betrachtet)
	- TX Power max. 170mW (zwar sind 251mW max. möglich, doch ab 170mW beginnt der TX stark zu [rauschen](#page-2-0))
- Administration IP Filter Settings
	- Maximum Ports 4096
	- **TCP Timeout 360**
	- UDP Timeout 120

# <span id="page-2-0"></span>Linkstart - Konfiguration vor dem Aufbau

### Linkstart - Konfiguration vor dem Aufbau

#### Einstellungen im RouterOS bei Mikrotik Routerboards

Beim Aufbau einer Linkstrecke mit RouterOS sind folgende Einstellungen zu empfehlen (testweise ermittelt):

- WIRELESS auf 5MHz Bandbreite beschränken Dadurch sind dann auch andere Frequenzschritte möglich
- WIRELESS Compression aktivieren (falls von der WLAN Karte unterstützt)
- ADVANCED Hardware Retries auf 15

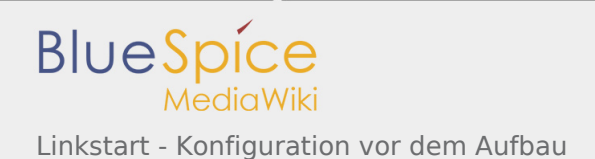

- NSTREAM aktivieren
- **•** Firewall Tracking deaktivieren

Weitere Einstellungen sind aus den [Einstellungen Backbone](#page-1-1) zu entnehmen.

#### Einstellungen unter DD-WRT bei Linksys WRT54 Routern

Die nachfolgend vorgeschlagenen Einstellungen wurden an einem WRT54GL v1.1 experimentell ermittelt.

- Wireless Advanced Settings
	- **Beacon Interval 80**
	- DTIM Interval 3
	- **•** Fragmentation Threshold 2306
	- RTS Threshold 2307
	- TX/RX Antenna: hier sollte man den angeschlossenen Antennenport wählen (das Gerät wird dabei von vorne - LED Seite - betrachtet)
	- TX Power max. 170mW (zwar sind 251mW max. möglich, doch ab 170mW beginnt der TX stark zu [rauschen](#page-2-0))
- Administration IP Filter Settings
	- Maximum Ports 4096
	- **TCP Timeout 360**
	- UDP Timeout 120